# Consorzio Nettuno - Corso di Matematica 1 Schede di lavoro guidato per le esercitazioni

A cura di Sebastiano Cappuccio SCHEDA N. 14

**ARGOMENTO:** Ancora sulla derivata a destra e a sinistra. Problemi di massimo e minimo. Creazione di una libreria di funzioni per *DERIVE*.

## (LEZIONI n. 15 e 18)

## ATTIVITA' N. 1:

 $\mathscr{\mathscr{E}}$ 

 $\Box$ 

 $\Box$ dersin Dimostrare che la funzione  $y = \sqrt{\sin^2 x}$  è continua ma non derivabile nell'origine.<sup>1</sup>

La funzione è uguale a sin *x*, se sin  $x \ge 0$ , cioè se  $0 + 2k\pi \le x \le \pi + 2k\pi$ ; è invece uguale a  $-\sin x$  se  $\sin x < 0$ , cioè se  $\pi + 2k\pi < x < 2\pi + 2k\pi$  è può anche essere espressa nella forma  $y = |\sin x|$ .

E' lim  $|\sin x| = 0$ , quindi la funzione è continua nell'origine. *x*→0

E'  $f'(0) = \cos 0 = 1$ ,  $f'(0) = -\cos 0 = -1$ , quindi, dato che la derivata a destra e quella a sinistra nell'origine esistono ma non sono coincidenti (v. Proposizione 4.1-2 a pag. 242 del Testo di riferimento), la funzione data non è derivabile nell'origine.

La situazione è chiaramente visibile tracciando il grafico della funzione data (v. Scheda n. 6, Attività n. 8): la pendenza della retta tangente nell'origine al grafico della funzione situato nel semipiano  $x > 0$  e quella della retta tangente al grafico situato nel semipiano  $x < 0$ , sono diverse.

#### ATTIVITA' N. 2:

2

In questa Attività si calcolerà con *DERIVE* la derivata a destra ed a sinistra di una data funzione in un punto specificato.

Se si cerca di determinare con *DERIVE* la derivata nell'origine della funzione che abbiamo appena visto, seguendo le indicazioni dell'Attività n. 2 della Scheda n. 13, si ottiene il risultato **sign(0)** <sup>2</sup> : come si è detto al termine di quella Attività, tale espressione per *DERIVE* è priva di significato; la cosa è giustificata dal fatto che la derivata della nostra funzione non esiste nell'origine.

Poiché *DERIVE* non possiede una funzione predefinita per calcolare la derivata a destra o a sinistra di una funzione in un punto, bisogna ricorrere, in base alla definizione, al limite a destra o a sinistra del rapporto incrementale.

La cosa può essere fatta da menu, ma in questa sede preferiremo creare due nuove funzioni per risolvere il problema.

Selezionare **Author** e digitare  $f(x) := \langle \Box \rangle$ . Selezionare ancora **Author** e digitare **der\_sin(a):=lim((f(x)-f(a))/(x-a),x,a,-1) <**↵**>**.

oppure ± 1, a seconda della versione di *DERIVE*.

<sup>1</sup> V. *G. C. Barozzi, "Primo Corso di Analisi Matematica"* - ed. Zanichelli, es. n. 190, pag. 485.

L'espressione a secondo membro rappresenta il limite del rapporto incrementale della funzione **f(x)** per **x** che tende ad **a**; l'ultimo argomento, **-1**, indica che si desidera il limite a sinistra.

E' necessario prima definire separatamente la funzione *f* (*x*); purtroppo *DERIVE* non permette di usare direttamente funzioni come argomento di nuove funzioni definite dall'utente, quindi non è possibile dare alla funzione **der\_sin** come argomenti sia la funzione *f* (*x*) che l'ascissa del punto in cui si vuole calcolare la derivata. Se poi la funzione *f* (*x*) non fosse già stata definita, *DERIVE* interpreterebbe il simbolo **f(x)** come prodotto tra le variabili **f** ed **x**. E' però possibile "prenotare" l'identificatore di funzione **f** con una "assegnazione vuota" come **f(x):=**. 3

## Selezionare ancora **Author** e digitare **der des(a):=lim((f(x)-f(a))/(x-a),x,a,1)** < $\Rightarrow$

L'ultimo argomento, **1**, indica che si desidera il limite del rapporto incrementale per **x** che tende ad **a** a destra.

Selezionare **Transfer Save DERIVE** e nel campo **file** digitare, ad esempio, **dersin.mth <**↵**>**. Le funzioni ora definite saranno registrate sul disco attivo come file. In qualunque momento, anche in successive sessioni di lavoro, potranno essere disponibili con il comando **Transfer Load Utility**: abbiamo così creato una nostra piccola libreria di funzioni, simile alle già note **misc.mth** e **dif\_apps.mth**. 4

Selezionare **Author e** digitare  $f(x) := abs(sin x) < 1$ .

Si sarebbe anche potuto digitare  $f(x) := \sqrt{(\sin x)^2}$ : *DERIVE* lo semplifica correttamente in  $\left| \sin x \right|$ .<sup>5</sup>

Selezionare **Author**, digitare **der\_sin(0) <**↵**>**, selezionare **Simplify**.

Selezionare **Author**, digitare **der\_des(0) <**↵**>**, selezionare **Simplify**.

Si ottengono i risultati già visti nell'Attività n. 1.

## ATTIVITA' N. 3:

 $\mathscr{D}$ 

Studiare i punti di non derivabilità della funzione  $f(x) := |x^2 - 4|$ .

E'  $x^2 - 4 \ge 0$  per  $x \in ]-\infty, -2] \cup [2, +\infty[, x^2 - 4 < 0$  per  $x \in ]-2, 2[$ .

La funzione data può quindi essere espressa nella forma:

$$
f(x) := \begin{cases} x^2 - 4, x \in ]-\infty, -2] \cup [2, +\infty[ \\ 4 - x^2, x \in ]-2, 2[. \end{cases}
$$

Può essere utile tracciare il grafico della funzione.

I punti di non derivabilità sono *x* = −2 e *x* = 2. Infatti:

$$
f'_{-}(-2) = 2(-2) = -4
$$
;  $f'_{+}(-2) = -2(-2) = 4$ .

$$
f'_{-}(+2) = -2(+2) = -4
$$
;  $f'_{+}(+2) = 2(+2) = 4$ .

Si noti che anche in questo caso la funzione è continua ma non derivabile in quei punti.

<sup>3</sup> Grazie al modo usato da *DERIVE* per calcolare il limite di una funzione (in pratica una variante del comando **Manage Substitute**), l'uso "ingenuo" che qui è stato fatto del rapporto incrementale non è molto pericoloso dal punto di vista degli errori di cancellazione, sempre in agguato quando si opera con un elaboratore.

<sup>4</sup> V. Schede n. 3 e n. 13.

5 Si ricordi che il simbolo  $\sqrt{ }$  si ottiene premendo <a**lt**>  $+$  **q**. Gli utenti di versioni di *DERIVE* posteriori alla 2.08 potranno anche scrivere **sin^2 x**.

<sup>6</sup> V. *G. C. Barozzi, op. cit*., es. n. 192, pag. 485.

#### ATTIVITA' N. 4:

Studiare i punti di non derivabilità della seguente funzione <sup>7</sup>:  $f(x) := e^{\left|x^2 - 1\right|}$ .

E'  $x^2-1 \ge 0$  per  $x \in ]-\infty,-1] \cup [1,+\infty[$ , quindi la funzione può essere espressa nella forma:

$$
f(x) := \begin{cases} e^{x^2 - 1}, & \text{se } x \le -1 \text{ oppure } x \ge 1\\ e^{1 - x^2}, & \text{se } -1 < x < 1. \end{cases}
$$

Quindi

$$
f'(x) = \begin{cases} 2xe^{x^2-1}, & \text{se } x < -1 \text{ oppure } x > 1 \\ -2xe^{1-x^2}, & \text{se } -1 < x < 1. \end{cases}
$$

Si ha:

$$
\lim_{x \to -1^{-}} f'(x) = \lim_{x \to -1^{-}} 2x e^{x^2 - 1} = -2; \qquad \lim_{x \to -1^{+}} f'(x) = \lim_{x \to -1^{+}} -2x e^{1 - x^2} = +2; \n\lim_{x \to 1^{-}} f'(x) = \lim_{x \to 1^{-}} -2x e^{1 - x^2} = -2; \qquad \lim_{x \to 1^{+}} f'(x) = \lim_{x \to 1^{+}} 2x e^{x^2 - 1} = +2.
$$

Quindi la funzione data ha due punti di non derivabilità: *x* = −1 e *x* = 1.

#### ATTIVITA' N. 5:

 $\mathscr{L}$ 

 $\mathscr{L}$ 

Si considerino i cilindri circolari retti inscritti in un cono circolare retto con raggio di base *r* e altezza *h*; determinare il cilindro di volume massimo e quello di area laterale massima. <sup>8</sup>

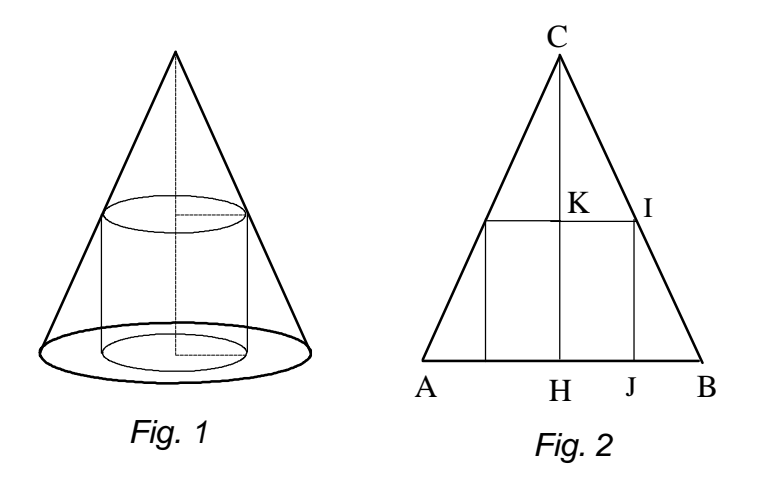

La *Fig*. 2 mostra la sezione dei solidi con un piano passante per il loro asse di rotazione. Se indichiamo con *x* la misura del raggio HJ = KI del cilindro inscritto, è JB =  $r - x$ .

Osservando la similitudine tra i triangoli CBH e IJB, si ha la proporzione  $HB : JB = CH : IJ$ 

da cui la misura dell'altezza del cilindro risulta essere

$$
IJ = \frac{JB \cdot CH}{HB} = \frac{(r - x)h}{r}.
$$

Esprimendo il volume del cilindro in funzione di *x* si ha:

$$
V(x) = \pi x^2 \frac{(r-x)h}{r} = \frac{\pi h}{r} \left( rx^2 - x^3 \right),
$$

con  $0 \le x \le r$ .

<sup>7</sup> V. *G. C. Barozzi, op. cit.*, es. n. 195, pag. 485.

<sup>8</sup> V. *G. C. Barozzi, op. cit.*, es. 4.4-6, pag. 260.

$$
V'(x) = \frac{\pi h}{r} \left( 2rx - 3x^2 \right).
$$

La funzione *V*(*x*) è continua sull'intervallo chiuso [0, *r*], quindi per il noto teorema di Weierstrass è dotata di massimo e di minimo.

Si noti anche che la funzione  $V(x)$  è senza dubbio non negativa nell'intervallo considerato.

*V*  $'(x) = 0$  per  $x = 0$  oppure per  $x = 2/3$  *r*.

Evidentemente la soluzione  $x = 0$  corrisponde ad un cilindro "degenere" che coincide con il segmento CH; questo cilindro ha ovviamente volume nullo.

Per *x* = 2/3 *r* il cilindro assume il volume massimo 4/27 *phr*<sup>2</sup> .

Analogamente, esprimendo l'area laterale del cilindro in funzione di *x*, si ha:

$$
A(x) = 2\pi x \frac{(r-x)h}{r} = \frac{2\pi h}{r} \left( rx - x^2 \right), \text{ con } 0 \le x \le r.
$$
  
 
$$
A'(x) = \frac{2\pi h}{r} (r - 2x).
$$

Per *x* = *r*/2 il cilindro assume l'area laterale massima 1/2 *phr*.

#### ATTIVITA' N. 6:

**R** 

Da un cerchio di carta di raggio *r* si ritaglia un settore circolare e con il settore residuo si forma un cono facendo combaciare i due raggi. Qual'è l'apertura del settore da utilizzare se si vuole ottenere un cono di volume massimo? 9

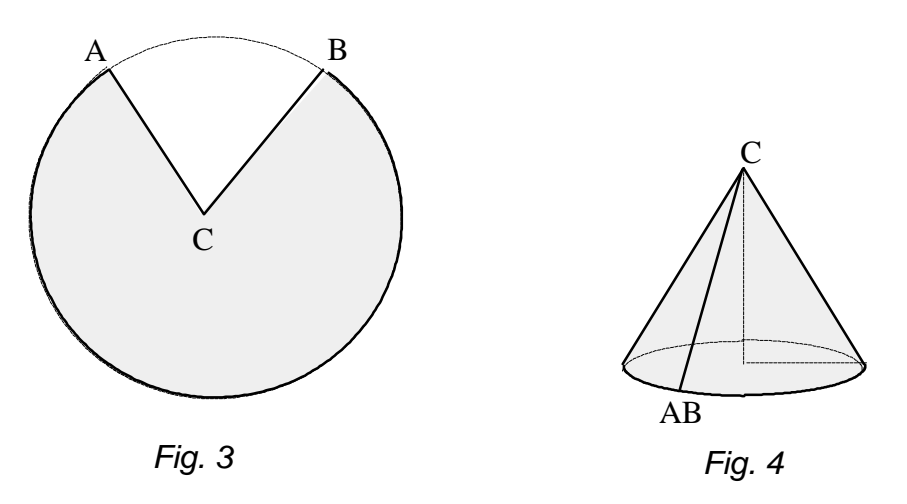

Se indichiamo con *x* l'apertura del settore circolare da utilizzare per ottenere il cono, misurato in radianti <sup>10</sup>, la misura dell'arco corrispondente è *rx*. Questa sarà anche la misura della lunghezza della circonferenza di base del cono.

Il raggio di base del cono si potrà ottenere dividendo la lunghezza della circonferenza di base per  $2\pi$ ; si ottiene così la misura  $\frac{rx}{2}$ . 2π

L'apotema del cono è uguale al raggio del cerchio da cui è stato tratto il settore circolare, quindi l'altezza del cono può essere trovata con l'applicazione del Teorema di Pitagora:

$$
\sqrt{r^2 - \left(\frac{rx}{2\pi}\right)^2} = \frac{r}{2\pi}\sqrt{4\pi^2 - x^2}.
$$

<sup>9</sup> V. *G. C. Barozzi, op. cit.*, es. 228 pag. 488.

V. pag. 144 del Testo di riferimento.

 $\overline{\phantom{a}}$ 

L'area di base del cono è  $\pi \left( \frac{rx}{2} \right)^2 = \frac{r^2}{4} x^2$ . l *rx* 2π  $\left( \frac{1}{2} \right)$  $\bigg)$ 2  $=\frac{r^2}{4}$  $rac{r^2}{4\pi}x^2$ 

Il volume del cono, in funzione di *x,* è data da 1/3 dell'area di base moltiplicata per l'altezza:

$$
V(x) = \frac{1}{3} \frac{r^2}{4\pi} x^2 \frac{r}{2\pi} \sqrt{4\pi^2 - x^2} = \frac{r^3}{24\pi^2} \sqrt{4\pi^2 x^4 - x^6}, \text{ con } 0 \le x \le 2p.
$$

Tale funzione è non negativa e continua nell'intervallo specificato quindi, ancora per il Teorema di Weierstrass, è dotata di massimo e minimo. Si ottiene

 $V'(x) = \frac{r^3}{(x-2)^3} \cdot \frac{1}{\sqrt{16\pi^2 x^3 - 6x^5}}$  $\frac{r^3}{24\pi^2} \cdot \frac{1}{2\sqrt{4\pi^2x}}$  $2\sqrt{4\pi^2x^4} - x^6$  $\cdot$  (  $(16\pi^2x^3 - 6x^5)$ 

Il fattore  $16π^2x^3 - 6x^5 = 2x^3(8π^2 - 3x^2)$  si annulla per  $x = 0$  oppure per  $x = -\sqrt{\frac{8π^2}{2}}$ ,  $(8\pi^2 - 3x^2)$  $\int$  si annulla per  $x = 0$  oppure per  $x = -\sqrt{\frac{8\pi^2}{3}}$ 3 oppure per  $x = \sqrt{\frac{8\pi^2}{2}}$ . 3

La prima soluzione corrisponde ovviamente al volume minimo, la seconda non appartiene all'intervallo specificato.

Il valore di *x* che fornisce il volume massimo è dunque  $\sqrt{\frac{8\pi^2}{2}} = 2\pi \sqrt{\frac{2}{5}}$ .  $rac{\pi^2}{3} = 2\pi \sqrt{\frac{2}{3}}$ 3

## ATTIVITA' N. 7:

 $\mathscr{D}$ 

E' data la parabola di equazione  $y = 6 - x^2$ ; condurre una retta  $y = k$ ,  $k > 0$  in modo tale che il rettangolo avente un lato sull'asse delle ascisse e due vertici nei punti di intersezione della parabola con la retta data, abbia area massima. <sup>11</sup>

Può essere di aiuto tracciare il grafico della parabola (vedi *Fig.* 5): la parabola può essere pensata come ottenuta a partire dal grafico  $y = x^2$  a cui siano state applicate, nell'ordine, le seguente trasformazioni: una simmetria assiale rispetto all'asse delle ascisse  $(y = -x^2)$  ed una traslazione di 6 unità nella direzione delle ordinate positive  $(y = -x^2 + 6)$ . <sup>12</sup>

 $y = k$  ha come grafico una retta parallela all'asse delle ascisse.

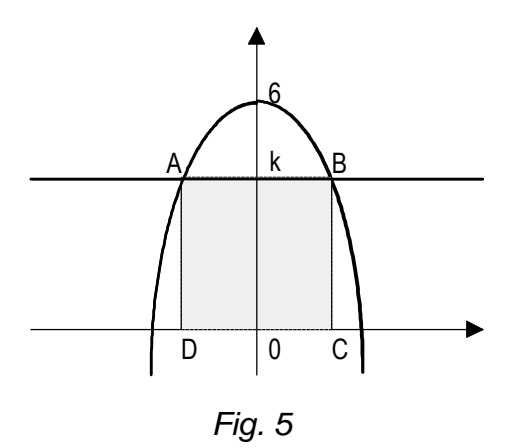

Le coordinate dei punti A e B saranno date dalle soluzioni del sistema tra l'equazione della parabola e quella della retta:

<sup>11</sup> V. *G. C. Barozzi, op. cit.*, es. n. 231, pag. 488.

V. Scheda n. 6, Attività n. 1 e n. 6.

$$
\begin{cases} y = k \\ y = 6 - x^2 \end{cases}, 0 < k < 6.
$$

Quindi i vertici del rettangolo saranno

$$
A\left(-\sqrt{6-k},k\right), B\left(\sqrt{6-k},k\right), C\left(\sqrt{6-k},0\right), D\left(-\sqrt{6-k},0\right).
$$

Possiamo così esprimere l'area del rettangolo in funzione della variabile *k*:

 $S(k) = 2k\sqrt{6-k}$ ,  $0 < k < 6$ .

Da questa si ricava, applicando le note regole di derivazione:

$$
S'(k) = 2\sqrt{6-k} + 2k \frac{-1}{2\sqrt{6-k}} = 2\sqrt{6-k} - \frac{k}{\sqrt{6-k}} = \frac{2|6-k| - k}{\sqrt{6-k}}.
$$

Dato che  $0 < k < 6$ , *S* '(*k*) si annulla per *k* = 4; il corrispondente valore di *S*(*k*),  $8\sqrt{2}$ , è la massima area della superficie dei rettangoli ABCD al variare di *k* da 0 a 6.

## **SINTESI**

## **MENU**

Per registrare su disco un "foglio di lavoro" come file di Utility, selezionare **Transfer Save** *DERIVE* e specificare il nome del file. La procedura è quindi la stessa che si usa per registrare una normale sessione di lavoro: la differenza tra questa e un file di Utility è solo nel modo in cui si "carica" il file: **Transfer Load** *DERIVE* legge il file che viene anche mostrato nell'ambiente di Algebra e può quindi essere all'occorrenza esaminato e modificato; **Transfer Load Utility** legge il file ma non lo mostra nell'ambiente di Algebra pur essendo pienamente disponibili le funzioni in esso definite.

## **FUNZIONI**

**lim(f(x),x,a,-1)** fornisce il limite della funzione **f(x)** per **x** che tende ad **a** da sinistra.

Equivale alla scelta di menu **Calculus Limit**, digitando **a** nel campo **Point** e selezionando **Left** nel campo **From**.

**lim(f(x),x,a,1)** fornisce il limite della funzione **f(x)** per **x** che tende ad **a** da destra.

Equivale alla scelta di menu **Calculus Limit**, digitando **a** nel campo **Point** e selezionando **Right** nel campo **From**.

# **EDITING**

Selezionando **Author** e digitando, ad esempio, **f(x):=** è possibile "dichiarare" l'identificatore di funzione **f** anche se la funzione non viene esplicitamente definita.

Senza questa "dichiarazione", *DERIVE* potrebbe interpretare **f(x)** come il prodotto tra una variabile di nome **f** ed una espressione chiusa tra parentesi costituita dalla sola variabile **x**.